## **Guide to submitting PANELS images**

Contact marinegeo-data@si.edu if you have any issues or questions with uploading images. If you're unable to transfer images due to slow internet speed or another issue, we are happy to work with you to find another method to send us the images.

## **Top-down Images**

1. Click the File Request link shared with you for the top-down images, NOT the link for 3D images. This link is unique for your site only. You'll use the file request to upload the top-down images for the relevant collection date (30, 60, or 90 days). If you missed an upload, you can upload images for multiple periods at the same time. If you're not sure what you need to upload, contact us. When you click the file request link on a laptop or desktop, you'll see the following:

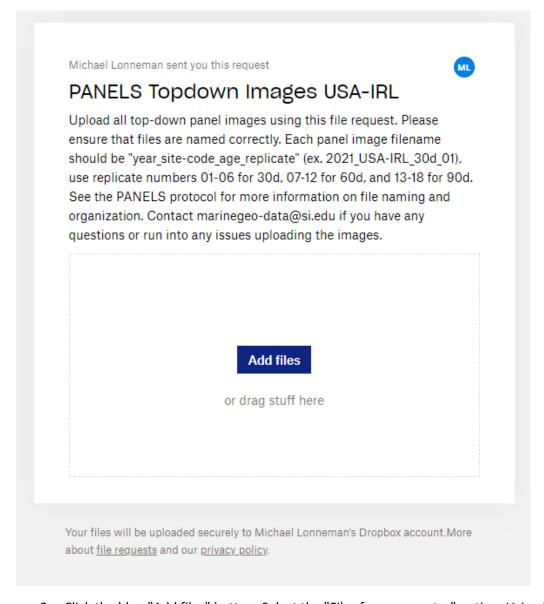

2. Click the blue "Add files" button. Select the "Files from computer" option. Using the window that opens, navigate to the folder that contains your top-down images.

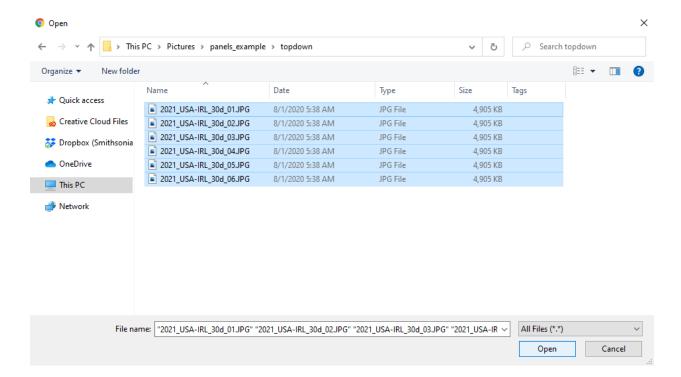

- 3. Select all images that you haven't already sent us and click "Open".
- 4. Click "Upload" to transmit the images to us. You can continue to use this same link to send us additional topdown images at the 60 and 90 day marks.

## **3D Images**

1. Click the File Request link shared with you for the 3D images. This link is unique for your site only. You will upload the folder that contains all of the images for the relevant collection date (30, 60, or 90 days). You will see the following page when you click on the 3D image file request link that has been shared with you:

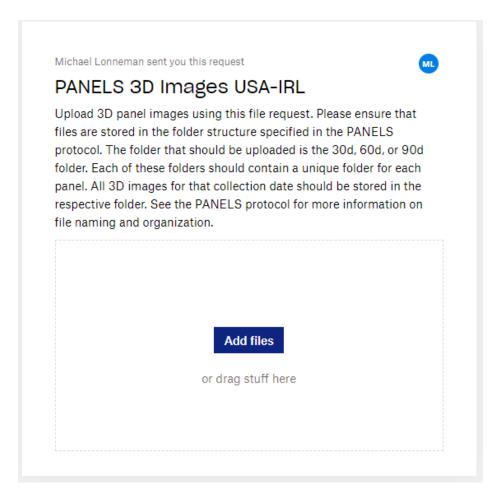

- 2. Click the blue "Add files" button. Select the "Folders from computer" option. Using the window that opens, navigate to the folder that contains your 3D images. Select the folder for the collection age that you are uploading images for (30d, 60d, or 90d) and click "Upload".
- \* Note: Each collection age folder (30 day, 60 day, and 90 day) should have a sub-folder for each panel. The images for each panel will go in the respective folder. Consult the protocol for more information on how to store images.

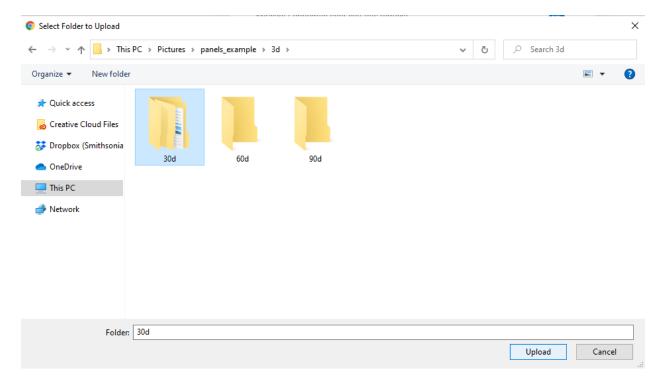

3. Then click the blue "Upload" button to transmit the images to us. You can continue to use the same file request link to send us additional 3D images at the 60 and 90 day marks.